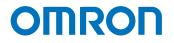

Programmable Multi-Axis Controller

# Startup Guide for ZW Confocal Fiber Type Displacement Sensor (IDEv4)

CK5M-CPU1 1 CK3M-CPU1 1 CK3E-1 2

Startup Guide

#### - NOTE -

- 1. All rights reserved. No part of this publication may be reproduced, stored in a retrieval system, or transmitted, in any form, or by any means, mechanical, electronic, photocopying, recording, or otherwise, without the prior written permission of OMRON.
- 2. No patent liability is assumed with respect to the use of the information contained herein. Moreover, because OMRON is constantly striving to improve its high-quality products, the information contained in this manual is subject to change without notice.
- 3. Every precaution has been taken in the preparation of this manual. Nevertheless, OMRON assumes no responsibility for errors or omissions.

Neither is any liability assumed for damages resulting from the use of the information contained in this publication.

#### Trademarks

- Sysmac and SYSMAC are trademarks or registered trademarks of OMRON Corporation in Japan and other countries for OMRON factory automation products.
- Microsoft, Windows, Excel, Visual Basic, and Microsoft Edge are either registered trademarks or trademarks of Microsoft Corporation in the United States and other countries.
- EtherCAT® is registered trademark and patented technology, licensed by Beckhoff Automation GmbH, Germany.

Other company names and product names in this document are the trademarks or registered trademarks of their respective companies.

#### Copyrights

• Microsoft product screen shots used with permission from Microsoft.

• This product incorporates certain third party software. The license and copyright information associated with this software is available at http://www.fa.omron.co.jp/nj\_info\_e/.

#### Contents

| 1.   | Related Manuals                                                | 4                         |
|------|----------------------------------------------------------------|---------------------------|
| 2.   | Terms and Definitions                                          | 5                         |
| 3.   | Precautions                                                    | 6                         |
| 4.   | Overview                                                       | 7                         |
| 5.   | Applicable Devices and Device Configuration                    | 8                         |
| 5.1. | Applicable Devices                                             | 8                         |
| 5.2. | Device Configuration                                           | 9                         |
| 6.   | EtherCAT Connection Procedure                                  | 10                        |
| 6.1. | Workflow                                                       | 10                        |
| 6.2. | Preparation for the Controller Setup                           | .11                       |
| 6.3. | Installation of ESI Files                                      | 16                        |
| 6.4. | EtherCAT Communications Setup                                  | 17                        |
| 6.5. | Controller Settings                                            | 25                        |
| 7.   | Appendix Saving and Loading a Project                          | 30                        |
| 7.1. | Saving a Project                                               | 30                        |
| 7.2. | Loading and Downloading a Project                              | 32                        |
| 8.   | Appendix Troubleshooting                                       | 35                        |
| 8.1. | Factors Causing EtherCAT Communications To Be Unavailable, and | <b>Corrective Actions</b> |
|      |                                                                | 35                        |
| 8.2. | How to Check for Errors                                        | 36                        |
| 9.   | Appendix ECAT[i] Structure Elements                            | 39                        |
| 10.  | Revision History                                               | 40                        |

## 1. Related Manuals

To ensure system safety, always read and follow the information provided in all *Safety Precautions* and *Precautions for Safe Use* in the manuals for the devices that are used in the system.

The following shows the manuals for OMRON Corporation (hereafter referred to as OMRON) and Delta Tau Data Systems, Inc (DT).

| Manufacturer | Manual No. | Model             | Manual name                      |
|--------------|------------|-------------------|----------------------------------|
| OMRON        | I610-E1    | Model CK3E-1□10   | CK3E-series Programmable         |
|              |            |                   | Multi-Axis Controller Hardware   |
|              |            |                   | User's Manual                    |
| OMRON        | O036-E2    | Model CK3M-CPU1□1 | CK3M-series Programmable         |
|              |            | Model CK5M-CPU1□1 | Multi-Axis Controller            |
|              |            |                   | Hardware User's Manual           |
| OMRON        | Z362-E1    | Model ZW-8000□    | Confocal Fiber Type Displacement |
|              |            | Model ZW-7000□    | Sensor User's Manual             |
|              |            | Model ZW-5000□    |                                  |
| DT           | O014-E     | -                 | Power PMAC User's Manual         |
| DT           | O015-E     | -                 | Power PMAC Software Reference    |
|              |            |                   | Manual                           |
| DT           | O016-E     | -                 | Power PMAC IDE Users Manual      |

## 2. Terms and Definitions

| Term               | Explanation and Definition                                              |
|--------------------|-------------------------------------------------------------------------|
| Slave              | Slaves are devices connected to EtherCAT. There are various types of    |
|                    | slaves such as servo drivers handling position data and I/O terminals   |
|                    | handling the bit signals.                                               |
| Object             | Represents information such as in-slave data and parameters.            |
| PDO                | One type of EtherCAT communications in which Process Data Objects       |
| communications     | (PDOs) are used to exchange information cyclically and in real time.    |
| (Communications    | This is also called "process data communications".                      |
| using Process Data |                                                                         |
| Objects)           |                                                                         |
| PDO Mapping        | The association of objects used for PDO communications.                 |
| PDO Entry          | PDO entries are the pointers to individual objects used for PDO         |
|                    | mapping.                                                                |
| ESI file           | An ESI file contains information unique to the EtherCAT slaves in XML   |
| (EtherCAT Slave    | format.                                                                 |
| Information file)  | You can load ESI files into the Power PMAC IDE, to easily allocate      |
|                    | slave process data and make other settings.                             |
| ENI file           | An ENI file contains the network configuration information related to   |
| (EtherCAT Network  | EtherCAT slaves.                                                        |
| Information file)  |                                                                         |
| Power PMAC IDE     | This computer software is used to configure the Controller, create user |
|                    | programs, and monitor the programs.                                     |
|                    | PMAC is an acronym for Programmable Multi-Axis Controller.              |

#### 3. **Precautions**

- (1) Understand the specifications of devices that are used in the system. Allow some margin for ratings and performance. Provide safety measures, such as for installing a safety circuit, in order to ensure safety and minimize the risk of abnormal occurrences.
- (2) To ensure system safety, always read and follow the information provided in all Safety Precautions and Precautions for Safe Use in the manuals for each device that is used in the system.
- (3) The user is encouraged to confirm the standards and regulations that the system must conform to.
- (4) It is prohibited to copy, reproduce, or distribute a part or the whole of this document without the permission of OMRON Corporation.
- (5) The information contained in this document is current as of November 2022. It is subject to change without prior notice for improvement purposes.

The following notations are used in this document.

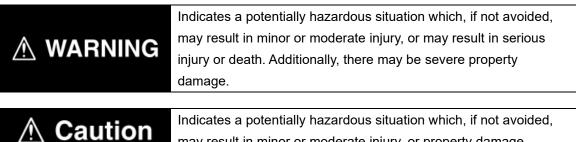

may result in minor or moderate injury, or property damage.

#### **Precautions for Correct Use**

Precautions on what to do and what not to do to ensure correct operation and performance.

#### **Additional Information**

Additional information to read as required.

This information is provided to increase understanding or make operations easier.

#### **Symbols**

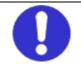

The filled circle symbol indicates operations that you must carry out. The specific operation is shown in the circle and explained in text. This example indicates a "general precaution" for something that you must carry out.

## 4. Overview

This document describes the procedures used to connect the OMRON Confocal Fiber Type Displacement Sensor Controller Equipped with EtherCAT model ZW-5000 (hereafter referred to as the Slave) using OMRON Programmable Multi-Axis Controller model CK3E-/CK3M-CPU1\_1/CK5M-CPU1\_1 (hereafter referred to as the Controller) and EtherCAT, as well as for checking the connection.

Refer to *Section 6. EtherCAT Connection Procedure* to learn about the setting methods and key points to perform PDO communications via EtherCAT.

## 5. Applicable Devices and Device Configuration

### 5.1. Applicable Devices

The applicable devices are as follows:

| Manufacturer | Name                                    | Model             |
|--------------|-----------------------------------------|-------------------|
| OMRON        | Programmable Multi-Axis Controller      | Model CK3E-       |
| OMRON        | Programmable Multi-Axis Controller      | Model CK3M-CPU1□1 |
|              |                                         | Model CK5M-CPU1⊡1 |
| OMRON        | Confocal Fiber Type Displacement Sensor | Model ZW-5000     |
|              | Controller Equipped with EtherCAT       |                   |

#### Precautions for Correct Use

In this document, the devices with models and versions listed in *Section 5.2* are used as examples of applicable devices to describe the procedures to connect the devices and check their connections.

You cannot use devices with versions lower than the versions listed in *Section 5.2*. To use the devices mentioned above with models not listed in *Section 5.2* or versions higher than those listed in *Section 5.2*, check the differences in the specifications by referring to the manuals before operating the devices.

#### **Additional Information**

This document describes the procedures to establish the network connections. It does not provide information on operations, installations, wiring methods, device functionalities, or device operations, which are not related to the connection procedures. For more information, refer to the manuals or contact your OMRON representative.

### 5.2. Device Configuration

The hardware components to reproduce the connection procedures in this document are as follows:

Power PMAC IDE

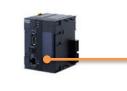

Model CK3M-CPU1□1

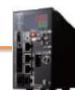

EtherCAT communications

Model ZW-5000

| Manufacturer                                                                                | Name | Model                    | Version  |
|---------------------------------------------------------------------------------------------|------|--------------------------|----------|
| OMRON Programmable Multi-Axis<br>Controller                                                 |      | Model CK3M-CPU1□1        | Ver.2.7  |
| OMRON<br>Confocal Fiber Type<br>Displacement Sensor<br>Controller Equipped with<br>EtherCAT |      | Model ZW-5000            | Ver. 1.1 |
| OMRON Ethernet cable (with industrial Ethernet connector)                                   |      | Model<br>XS5W-T421-⊡M⊡-K |          |
| DT Power PMAC IDE                                                                           |      | -                        | Ver.4.2  |

### **Precautions for Correct Use**

Prepare the ESI file described in this section in advance. Contact your OMRON representative for information on how to procure the ESI file.

### **Precautions for Correct Use**

Do not share the connection line of EtherCAT communications with other Ethernet networks. Do not use devices for Ethernet such as a switching hub.

Use the Ethernet cable (double shielding with aluminum tape and braiding) of Category 5 or higher, and use the shielded connector of Category 5 or higher.

Connect the cable shield to the connector hood at both ends of the cable.

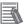

#### **Additional Information**

This document describes model CK3M-CPU1 1 as an example. The same procedures can apply to model CK3E-DDD/CK5M-CPU1D1.

## 6. EtherCAT Connection Procedure

This section describes the procedure for connecting the Controller with the Slave via EtherCAT. The description assumes that the Controller is set to factory default.

#### 6.1. Workflow

Take the following steps to operate the PDO communications via EtherCAT after connecting the Controller with the Slave via EtherCAT.

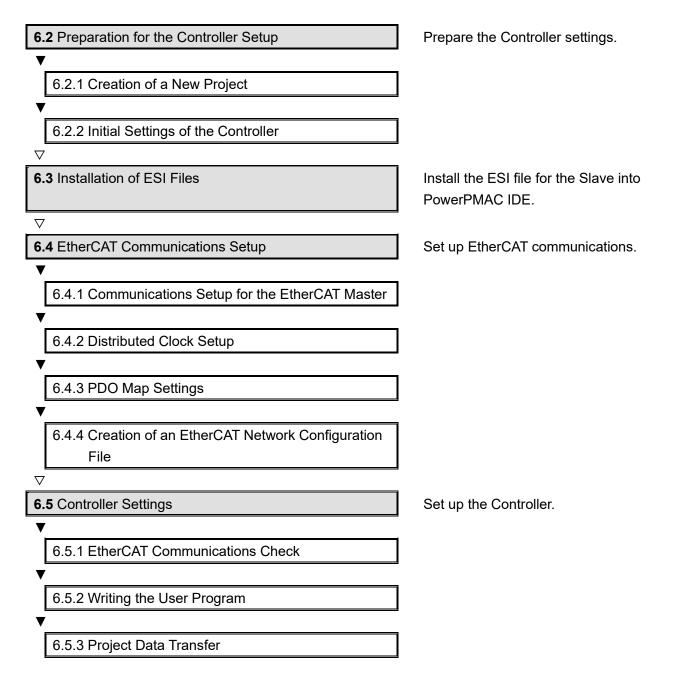

## 6.2. Preparation for the Controller Setup

Prepare the Controller settings.

## 6.2.1. Creation of a New Project

| 1 | Turn on the power to the                                                                                                    |                                                                                                    |
|---|----------------------------------------------------------------------------------------------------|----------------------------------------------------------------------------------------------------|
| - | Controller.                                                                                                    |                                                                                                    |
| 2 | Start Power PMAC IDE.<br>* If the dialog for confirming<br>access rights appears upon<br>start-up, select starting of<br>Power PMAC IDE.                                                                                                    | PowerPMAC<br>IDE                                                                                                    |
| 3 | The Communication screen<br>appears. Specify the IP<br>address of the destination<br>Controller and click <b>Connect</b> .<br>* The IP address of the<br>Controller is set to<br>"192.168.0.200" by default.<br>* If necessary, change the<br>Windows IP address to<br>"192.168.0.X". | IDE Environment     Communication   IP Address   Port   22   Protocol   User   root   Password   SelectDeviceAtStartup     IP Address   Set IP Address   Set IP Address     Connect   Last Session IP   No Device   For detailed setup options go to Tools menu -> Options |

| 5 From the File menu, select<br>New then Project. File the View Deby Tool Deta Tau EterCAT Window Help<br>File the View Deby Tool Deta Tau EterCAT Window Help<br>File the View Deby Tool Deta Tau EterCAT Window Help<br>File the View Deby Tool Deta Tau EterCAT Window Help<br>File the View Deby Tool Deta Tau EterCAT Window Help<br>File the View Deby Tool Deta Tau EterCAT Window Help<br>File the View Deby Tool Deta Tau EterCAT Window Help<br>File the View Deby Tool Deta Tau EterCAT Window Help<br>File the View Deby Tool Deta Tau EterCAT Window Help<br>File the View Deby Tool Deta Tau EterCAT Window Help<br>File the View Deby Tool Deta Tau EterCAT Window Help<br>File the View Deby Tool Deta Tau EterCAT Window Help<br>File the View Deby Tool Deta Tau EterCAT Window Help<br>File the View Deby Tool Deta Tau EterCAT Window Help<br>File the View Deby Tool Deta Tau EterCAT Window Help                                                                                                    | • 0 X        |
|----------------------------------------------------------------------------------------------------|--------------|
| 5 From the File menu, select<br>New then Project. File Edit View Debug Tools Delta Tau EtherCAT Window Help<br>View Debug Tools Delta Tau EtherCAT Window Help<br>View Ctrl Nick Ctrl Nick Ctrl Nic | • 1 4        |
| 5 From the File menu, select<br>New then Project. File Lick Ctd+Shift+N<br>Close                                                                                                    | a 3 a<br>a   |
| 5 From the File menu, select<br>New then Project. Fie Edit View Debug Tools Delta Tau EtherCAT Window Help<br>Fiele Ctrl+N                                                                                                    | and Henry    |
| 5 From the File menu, select<br>New then Project. FileCtrl+N                                                                                                    | • I •        |
| 5 From the File menu, select<br>New then Project. File Edit View Debug Tools Delta Tau EtherCAT Window Help<br>File Edit View Debug Tools Delta Tau EtherCAT Window Help<br>FileCtrl+N                                                                                                    | • 1 a        |
| 5 From the File menu, select<br>New then Project.                                                                                                    | < 9 a        |
| 5 From the File menu, select<br>New then Project. File Edit View Debug Tools Delta Tau EtherCAT Window Help<br>New Open File Ctrl+Shift+N Open Close                                                                                                    | ing Agents   |
| 5 From the File menu, select<br>New then Project. File Edit View Debug Tools Delta Tau EtherCAT Window Help<br>New + Sproject Ctrl+Shift+N<br>Open                                                                                                    | lar flares   |
| 5 From the File menu, select<br>New then Project.<br>File Edit View Debug Tools Delta Tau EtherCAT Window Help<br>New                                                                                                    | iae Marro    |
| 5 From the File menu, select<br>New then Project.<br>File Edit View Debug Tools Delta Tau EtherCAT Window Help<br>New                                                                                                    | inie) Maero. |
| New then Project.                                                                                                    |              |
| New then Project.                                                                                                    |              |
| New then Project.       PowerPMAC IDE 4.2.1.19         File       Edit       View       Debug       Tools       Delta Tau       EtherCAT       Window       Help         New                Open                                                                                                    |              |
| File       Edit       View       Debug       Tools       Delta Tau       EtherCAT       Window       Help         New       Image: Constraint of the second second se                                                                                                    |              |
| New     tightstress     Project     Ctrl+Shift+N       Open     tightstress     tightstress     tightstress       Close     tightstress     tightstress                                                                                                    |              |
| Close                                                                                                    |              |
| Close                                                                                                    | Jc           |
| Close Solution Position                                                                                                    |              |
| Upload Project From PowerPMAC                                                                                                    |              |
| Save Selected Items Ctrl+S #1                                                                                                    |              |
| Save Output As #2                                                                                                    |              |
| Save All Ctrl+Shift+S #3                                                                                                    |              |
| Export + #4                                                                                                    |              |
| Page Setup Start Page +> ×                                                                                                    |              |
| Print Ctrl+P                                                                                                    |              |
| Recent Files<br>Recent Projects and Solutions                                                                                                    | клл          |
| Recent Projects and Solutions   POWERP  Exit Alt+F4                                                                                                    |              |
|                                                                                                    |              |
|                                                                                                    |              |
|                                                                                                    |              |
| 6 Enter a project name, and                                                                                                    |              |
| select OK.                                                                                                    | х<br>        |
| Installed     PowerPMAC PowerPMAC Pyper PowerPMAC                                                                                                    |              |
| PowerPMAC A basic PowerPMAC project. PowerPMAC Solution PowerPMAC with EtherCAT (Acontin) PowerPMAC project.                                                                                                    |              |
| PowerBick_LV PowerBMAC                                                                                                    |              |
|                                                                                                    |              |
|                                                                                                    |              |
|                                                                                                    | _            |
|                                                                                                    |              |
|                                                                                                    |              |
|                                                                                                    |              |
| Name: PowerMACS<br>Lotation: Elwerthomen.jpc,1\DocumentsPowerPMACIDE Bronse                                                                                                    |              |
|                                                                                                    | el           |

### 6.2.2. Initial Settings of the Controller

Configure the initial settings for the Controller.

### Precautions for Correct Use

Configuring the initial settings clears all data in the Controller memory. Back up necessary data in advance.

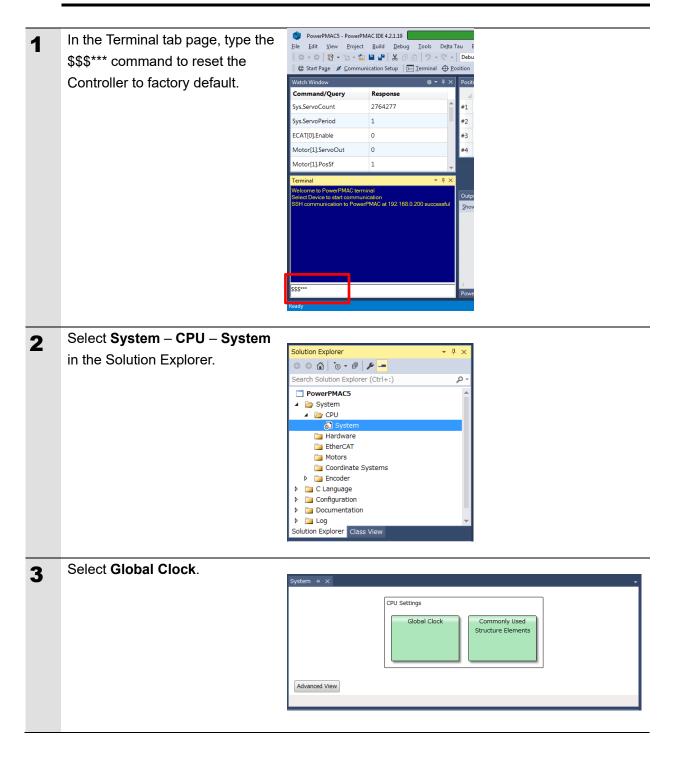

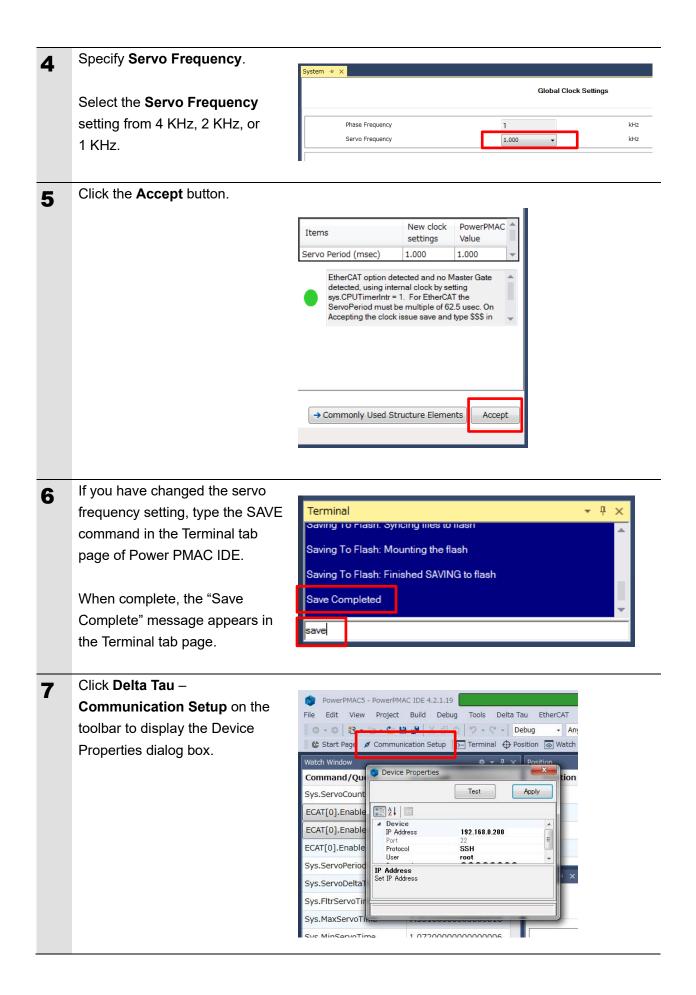

| 8  | In the Device Properties dialog                                                                                                    | TN                                                                                                    |
|----|----------------------------------------------------------------------------------------------------|----------------------------------------------------------------------------------------------------|
| U  | box, select <i>No Device</i> for IP                                                                                                    | S Device Properties                                                                                                    |
|    | Address, then click the <b>Apply</b>                                                                                                    | Test Apply                                                                                                    |
|    | button.                                                                                                    |                                                                                                    |
|    | This operation sets the Controller to the offline state.                                                                                                    | Device     IP Address     No Device     Port     Z2     Protocol     SSH     User     root     IP Address     Set IP Address                                                                                                    |
| 9  | Restart the Controller.                                                                                                    |                                                                                                    |
|    | The servo frequency that has                                                                                                    |                                                                                                    |
|    | been set is reflected.                                                                                                    |                                                                                                    |
|    |                                                                                                    |                                                                                                    |
| 10 | Wait until the startup process of                                                                                                    |                                                                                                    |
| 10 | Wait until the startup process of the Controller is complete. Then                                                                                                    | S Device Properties                                                                                                    |
| 10 | ••                                                                                                    | Device Properties      Test     Apply                                                                                                    |
| 10 | the Controller is complete. Then                                                                                                    | Test Apply                                                                                                    |
| 10 | the Controller is complete. Then<br>click <b>Delta Tau</b> –                                                                                                    | Test Apply                                                                                                    |
| 10 | the Controller is complete. Then<br>click <b>Delta Tau</b> –<br><b>Communication Setup</b> on the                                                                                                    | Test Apply                                                                                                    |
| 10 | the Controller is complete. Then<br>click <b>Delta Tau</b> –<br><b>Communication Setup</b> on the<br>toolbar to display the Device                                                                                                    | Test Apply                                                                                                    |
| 10 | the Controller is complete. Then<br>click <b>Delta Tau</b> –<br><b>Communication Setup</b> on the<br>toolbar to display the Device<br>Properties dialog box.                                                                                                    | Test Apply                                                                                                    |
| 10 | the Controller is complete. Then<br>click <b>Delta Tau</b> –<br><b>Communication Setup</b> on the<br>toolbar to display the Device<br>Properties dialog box.<br>In the Device Properties dialog                                                                                                  | Test Apply                                                                                                    |
| 10 | the Controller is complete. Then<br>click <b>Delta Tau</b> –<br><b>Communication Setup</b> on the<br>toolbar to display the Device<br>Properties dialog box.<br>In the Device Properties dialog<br>box, return the IP Address to the                                                             | Test     Apply       Image: Apply and the second second sec |
| 10 | the Controller is complete. Then<br>click <b>Delta Tau</b> –<br><b>Communication Setup</b> on the<br>toolbar to display the Device<br>Properties dialog box.<br>In the Device Properties dialog<br>box, return the IP Address to the<br>previous setting, then click the                         | Test     Apply       Image: Apply and the second second sec |
| 10 | the Controller is complete. Then<br>click <b>Delta Tau</b> –<br><b>Communication Setup</b> on the<br>toolbar to display the Device<br>Properties dialog box.<br>In the Device Properties dialog<br>box, return the IP Address to the<br>previous setting, then click the                         | Test     Apply       Image: Apply and the second second sec |
| 10 | the Controller is complete. Then<br>click <b>Delta Tau</b> –<br><b>Communication Setup</b> on the<br>toolbar to display the Device<br>Properties dialog box.<br>In the Device Properties dialog<br>box, return the IP Address to the<br>previous setting, then click the<br><b>Apply</b> button. | Test     Apply       Image: Apply and the second second sec |

## 6.3. Installation of ESI Files

Install the ESI file for the Slave into Power PMAC IDE.

## Precautions for Correct Use

Prepare the ESI file described in this section in advance. Contact your OMRON representative for information on how to procure the ESI file.

| 1 | From the EtherCAT menu of Power        | PowerPMAC5 - PowerPMA           | C IDE 4.2.1.19                | ∯ IP: 192                                               |
|---|----------------------------------------|---------------------------------|-------------------------------|---------------------------------------------------------|
| • | PMAC IDE, select ESI Manager.          | File Edit View Project          | Build Debug Tools Delta T     | 경고 EtherCAT Window Help<br>epuc [] ESI Manager - > Star |
|   |                                        |                                 |                               |                                                         |
|   |                                        | Watch Window                    | ¢ <del>-</del> 4 ×            | Position                                                |
|   |                                        | Command/Query<br>Sys.ServoCount | Response 577552               | Position #1                                             |
|   |                                        | ECAT[0].Enable=1                | 577552                        | #2                                                      |
|   |                                        |                                 |                               | <b>1</b> /2                                             |
|   |                                        |                                 |                               |                                                         |
| 2 | Confirm that Omron ZW-7.xml is         | 🛹 ESI Manager                   |                               |                                                         |
| _ | registered in the ESI file list of ESI | ESI Files                       |                               |                                                         |
|   | Manager.                               | Select an ESI file which        | should be deleted or exported | or add new ESI files.                                   |
|   | 5                                      | Omron Corpora                   |                               |                                                         |
|   |                                        | Omron 3G3AX                     | -MX2-ECT.xml                  |                                                         |
|   |                                        | Omron 3G3AX                     | -RX-ECT.xml                   | Number of ESI files: 41                                 |
|   | If it is not yet registered, click Add |                                 |                               | Number of devices: 360                                  |
|   | File and register Omron ZW-7.xml.      | Add File Add                    | Folder Delete                 | Export Close                                            |
|   |                                        |                                 |                               |                                                         |
|   |                                        |                                 |                               |                                                         |
|   |                                        | Add ESI File                    |                               |                                                         |
|   |                                        | Computer >                      | Removable Disk (F:) 👻 😽       | Search Removable Disk (F;)                              |
|   |                                        | Organize 🔻 New folder           | 4                             |                                                         |
|   |                                        | A Pavonites                     | ame                           | Date modified Type<br>5/24/2018 10:36 AM XML Doct       |
|   |                                        | Downloads     Secent Places     |                               |                                                         |
|   |                                        |                                 |                               |                                                         |
|   |                                        | Documents                       |                               |                                                         |
|   |                                        | Music                           |                               |                                                         |
|   |                                        | Videos 🔡                        |                               |                                                         |
|   |                                        | Computer                        |                               |                                                         |
|   |                                        | File <u>n</u> ame:              | Omron ZW-7.xml                | Supported Files (*.xml;*.zip)                           |
|   |                                        |                                 |                               | Open Cancel                                             |
| 3 | Click Close to close the ESI           |                                 |                               |                                                         |
| • | Manager page.                          |                                 |                               |                                                         |
|   |                                        |                                 |                               |                                                         |
|   |                                        |                                 |                               |                                                         |

## 6.4. EtherCAT Communications Setup

Set up EtherCAT communications.

## Precautions for Correct Use

Before taking the following steps, make sure that the devices are connected via an Ethernet cable. If they are not connected, turn OFF the power to the devices, and connect the Ethernet cable.

### 6.4.1. Communications Setup for the EtherCAT Master

| 1 | Connect the Controller with slave devices using an Ethernet |      |                                       |      |                                   |
|---|-------------------------------------------------------------|------|---------------------------------------|------|-----------------------------------|
|   | cable. * Refer to the manuals for slave                     |      |                                       |      |                                   |
|   | devices to configure them.                                  |      |                                       |      |                                   |
| 2 | Display Start Page of                                       |      |                                       |      |                                   |
| _ | EC-Engineer, and select                                     |      | ¢ ◄ ₽                                 | ×    | Solution Explorer                 |
|   | EtherCAT Master Unit (Class                                 | rror |                                       |      | G O 🟠 💽 - 🗗 🗡 🗕                   |
|   | A) from Add Master Unit.                                    |      | 0.00 rev                              |      | Search Solution Explorer (Ctrl+:) |
|   | ,                                                           |      | 0.00 rev                              |      | PowerPMAC5  System                |
|   |                                                             |      | 0.00 rev                              |      | CPU                               |
|   |                                                             |      | 0.00 rev                              |      | Hardware EtherCAT                 |
|   |                                                             |      | Scope to This                         |      | Motors                            |
|   |                                                             | Ē    | New Solution Explorer View            |      | Coordinate Systems                |
|   |                                                             | ۷    | · · · · · · · · · · · · · · · · · · · | :+En | ter Dia Encoder                   |
|   |                                                             |      | Add EtherCAT Master (Acontis)         |      | 1 Configuration                   |
|   |                                                             |      |                                       |      | b Commentation                    |

| 3 | Class-A Master is added to the   | Solution Explorer                                     |                      | • ₽ ×            |                       |
|---|----------------------------------|-------------------------------------------------------|----------------------|------------------|-----------------------|
|   | Project Explorer.                | © © ☆   ™   ≯                                         |                      |                  |                       |
|   |                                  | Search Solution Explorer (                            | Ctrl+:)              | <i>р</i> -       |                       |
|   |                                  | PowerPMAC5                                            |                      |                  |                       |
|   |                                  | <ul> <li>System</li> </ul>                            |                      |                  |                       |
|   |                                  | CPU Hardware                                          |                      |                  |                       |
|   |                                  | <ul> <li>Hardware</li> <li>EtherCAT</li> </ul>        |                      |                  |                       |
|   |                                  | Master0 (De                                           | activated)           |                  |                       |
|   |                                  | Motors                                                |                      |                  |                       |
|   |                                  | 🛅 Coordinate Sys                                      | tems                 |                  |                       |
|   |                                  | Encoder                                               |                      |                  |                       |
|   |                                  | <ul> <li>C Language</li> <li>Configuration</li> </ul> |                      |                  |                       |
|   |                                  | <ul> <li>Documentation</li> </ul>                     |                      |                  |                       |
|   |                                  | 🕨 🚞 Log                                               |                      |                  |                       |
|   |                                  | 👂 🚞 PMAC Script Langu                                 | lage                 |                  |                       |
|   |                                  |                                                       |                      |                  |                       |
|   |                                  |                                                       |                      |                  |                       |
|   |                                  | Solution Explorer Class V                             | iew                  |                  |                       |
|   |                                  |                                                       |                      |                  |                       |
|   |                                  |                                                       |                      |                  |                       |
|   |                                  |                                                       |                      |                  |                       |
| 4 | In the Master page, specify a    | Master0 (Deactivated) 😕 🗙                             |                      |                  | •                     |
| - | communication period for Cycle   | Device Editor                                         |                      |                  |                       |
|   | Time [us].                       | Master Topology View                                  |                      |                  |                       |
|   | inne [us].                       | General                                               |                      |                  |                       |
|   |                                  | Unit Name                                             | EtherCATSuite Master |                  |                       |
|   | * You must specify the           | Cycle Time [us]<br>Source MAC address                 | 1000                 |                  | •                     |
|   | communication period in          | Source MAC address                                    |                      |                  |                       |
|   | accordance with the servo        | Slaves connected to local sys                         | tem                  |                  |                       |
|   |                                  | Network Adapter                                       | ローカル エリア接続 5(        | Intel(R) I210 Gi |                       |
|   | frequency of the Controller.     |                                                       |                      |                  | Select                |
|   | 1000 us is set in this document. | Slaves connected to remote a                          | system               |                  |                       |
|   |                                  | IP Address                                            | 192 168 0 200        |                  |                       |
|   |                                  | Port                                                  | 6000                 |                  |                       |
|   |                                  | Master-Instance                                       | 0                    |                  |                       |
|   |                                  |                                                       |                      | 1                |                       |
|   |                                  | Networks: 1 Slaves: 0                                 |                      | St               | ate: • • Mode: CONFIG |
|   |                                  | Correspondence b                                      | etween the serv      | vo freque        | ncies of the          |
|   |                                  | Controller and com                                    |                      | -                |                       |
|   |                                  |                                                       |                      | .545 10 40       |                       |
|   |                                  | 4 kHz : 250 us                                        |                      |                  |                       |
|   |                                  | 2 kHz : 500 us                                        |                      |                  |                       |
|   |                                  | 1 kHz : 1000 us                                       |                      |                  |                       |
|   |                                  |                                                       |                      |                  |                       |

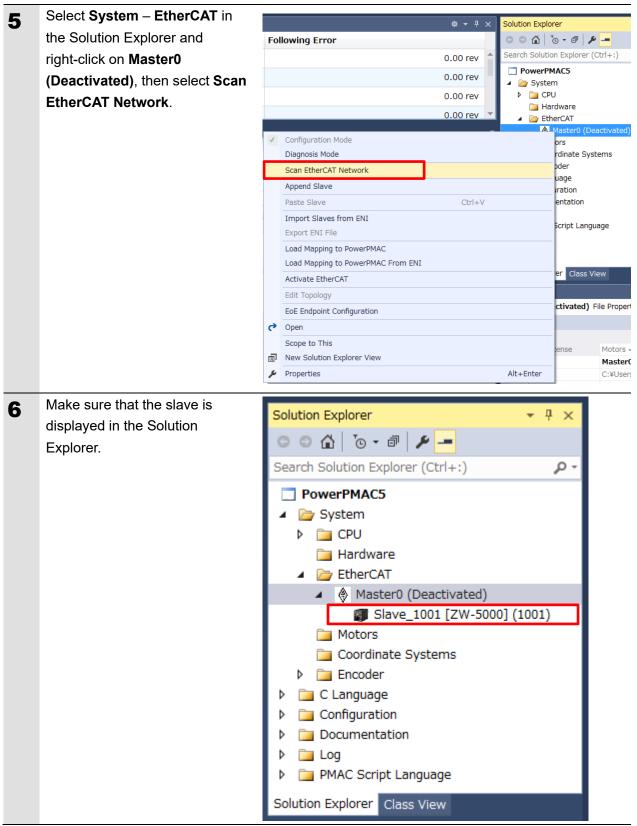

6.4.2. Distributed Clock Setup

| 1 | Setting Distributed Clocks (DC)     | Solution Explorer 👻 🤻 🗶                                                                                                    |
|---|-------------------------------------|----------------------------------------------------------------------------------------------------|
|   | for Master                          | Search Solution Explorer (Ctrl+:)                                                                                                    |
|   |                                     | PowerPMAC5                                                                                                    |
|   | In the Master0 (Deactivated)        | <ul> <li>▲ [20] System</li> <li>▶ [20] CPU</li> </ul>                                                                                                    |
|   | tab page, select <b>Distributed</b> | Hardware                                                                                                    |
|   | Clocks tab.                         | Master0 (Deactivated)                                                                                                    |
|   |                                     | □ Motors                                                                                                    |
|   |                                     | i⊒ Coordinate Systems      in a constant of the system of the system of |
|   |                                     | C Language                                                                                                    |
|   |                                     | Configuration     Documentation                                                                                                    |
|   |                                     | Cog     Descript Language                                                                                                    |
|   |                                     | Solution Explorer Class View                                                                                                    |
|   |                                     |                                                                                                    |
|   |                                     |                                                                                                    |
|   |                                     | Master0 (Deactivated) * ×  Device Editor                                                                                                    |
|   |                                     | Master Topology View Process Data Image Variables Advanced Options Slave to State Distributed Clocks T sks + Sync Units Reference Clock                                                                                                    |
|   |                                     | Name Slave_1001 [ZW-5000] (1001)                                                                                                    |
|   |                                     | Clock Adjustment  Master Shift (EtherCAT Master Time controlled by Reference Clock)                                                                                                    |
|   |                                     | Bus Shift (Reference Clock controlled by EtherCAT Master Time)     External Mode (Reference Clock controlled by External Sync Device)                                                                                                    |
|   |                                     | •                                                                                                    |
|   |                                     | Options I Sync Window Monitoring                                                                                                    |
|   |                                     | Show 64Bit System Time                                                                                                    |
|   |                                     | Slaves with active DC Slave_1001 [ZW-5000] (1001)                                                                                                    |
|   |                                     |                                                                                                    |
|   |                                     |                                                                                                    |
|   |                                     | Networks: 1   Slaves: 1   State: • • Mode: CONFIG                                                                                                    |
| 2 | Select Master Shift (EtherCAT       |                                                                                                    |
| _ | Master Time controlled by           | Master0 (Deactivated) + X                                                                                                    |
|   | Reference Clock).                   | Device Editor           Master         Topology View         Process Data Image         Variables         Advanced Options         Slave to Slave         Distributed Clocks         Tasks + Sync Units                                                                                                    |
|   |                                     | Reference Clock Name Slave 1001 (7:W-50001 (1001)                                                                                                    |
|   |                                     | Name  Slave_1001 [ZW-5000] (1001)                                                                                                    |
|   |                                     | Master Shift (EtherCAT Master Time controlled by Reference Clock)     Bus Shift (Reference Clock controlled by EtherCAT Master Time)                                                                                                    |
|   |                                     | External Mode (Reference Clock controlled by External Sync Device)                                                                                                    |
|   |                                     | Options                                                                                                    |
|   |                                     | Sync Window Monitoring Show 64Bit System Time                                                                                                    |
|   |                                     | Slaves with active DC                                                                                                    |
|   |                                     | Slave_1001 [ZW-5000] (1001)                                                                                                    |
|   |                                     |                                                                                                    |
|   |                                     | Networks: 1   Slaves: 1   State: • • Mode: CONFIG                                                                                                    |
|   |                                     |                                                                                                    |

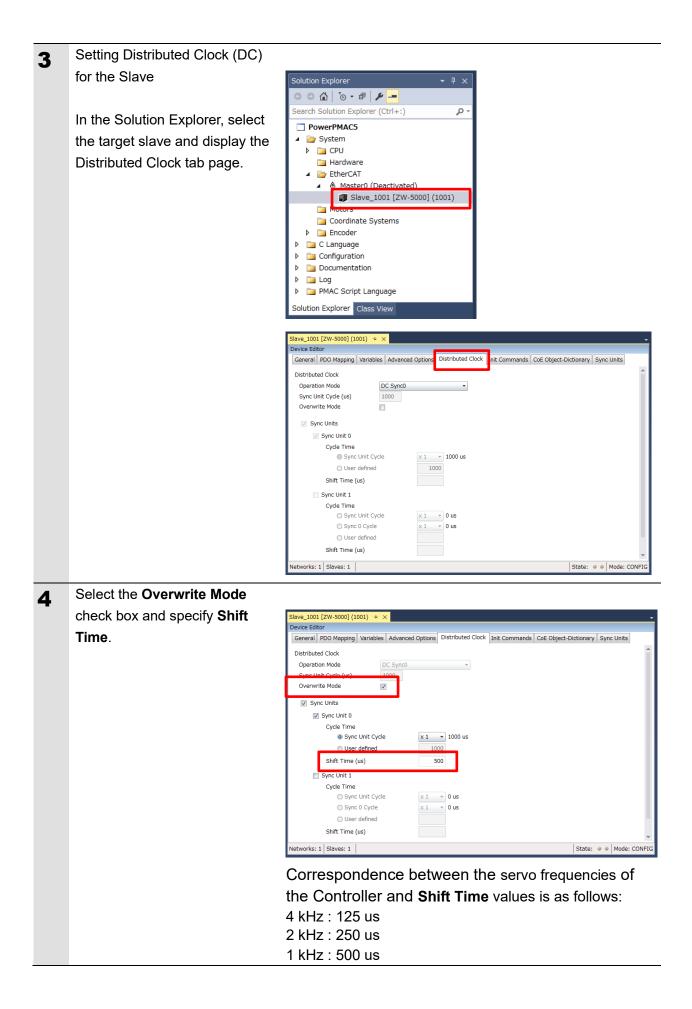

### 6.4.3. PDO Map Settings

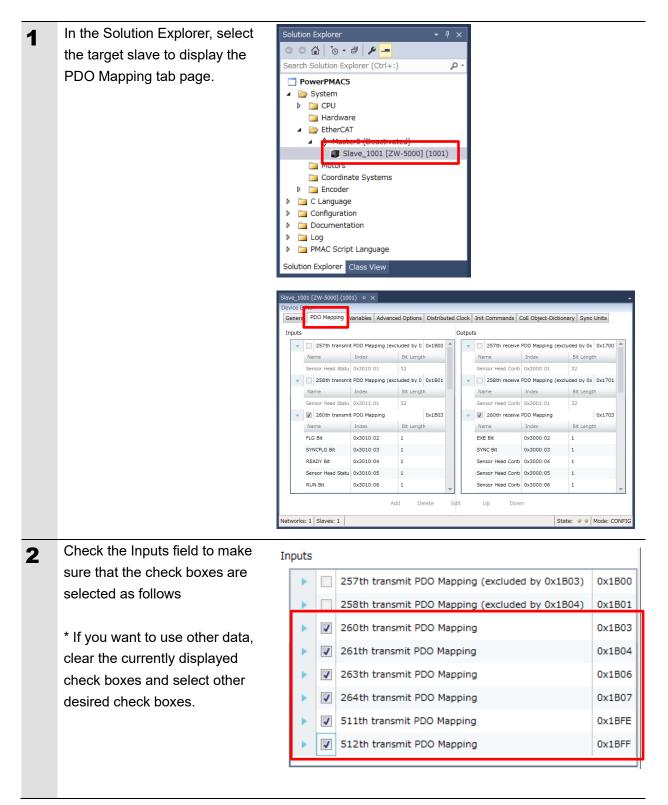

| 3 Check the Outputs field to make sure that the check boxes are | Outputs                                        |        |
|-----------------------------------------------------------------|------------------------------------------------|--------|
| selected as follows.                                            | 257th receive PDO Mapping (excluded by 0x1703) | 0x1700 |
|                                                                 | 258th receive PDO Mapping (excluded by 0x1704) | 0x1701 |
| * If you want to use other data,                                | 260th receive PDO Mapping                      | 0x1703 |
| clear the currently displayed                                   | 261th receive PDO Mapping                      | 0x1704 |
| check boxes and select other desired check boxes.               | 263th receive PDO Mapping                      | 0x1706 |

### 6.4.4. Creation of an EtherCAT Network Configuration File

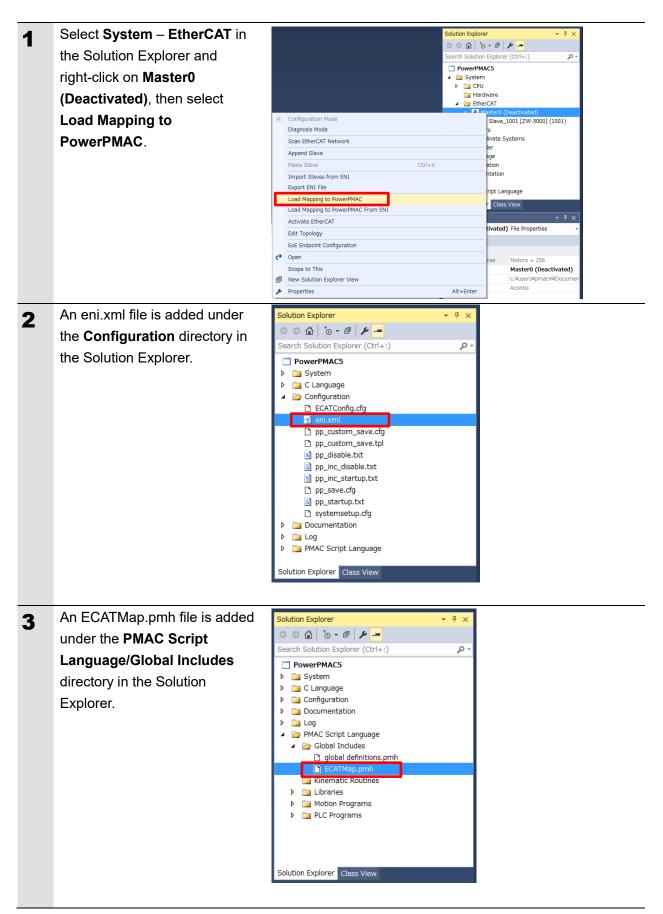

## 6.5. Controller Settings

## 6.5.1. EtherCAT Communications Check

Take the following steps to ensure that EtherCAT communications are available.

| 1 | From the Terminal tab page, run<br>the ECAT[0].Enable=1 command<br>to start EtherCAT communications.                                                                                       | Terminal<br>Welcome to PowerPMAC terminal<br>Select Device to start communicati<br>SSH communication to PowerPM/                     | ion                                                 |
|---|----------------------------------------------------------------------------------------------------|----------------------------------------------------------------------------------------------------|-----------------------------------------------------|
| 2 | In the Terminal tab page or Watch<br>Window, make sure that the<br>ECAT[0].Enable value turns to <i>1</i> .<br>* The OP mode is entered and<br>EtherCAT communications are<br>established. | Watch Window Command/Query Sys.ServoCount ECAT[0].Enable                                                                             |                                                     |
| 3 | After making sure that correct<br>communications are available, run<br>the ECAT[0].Enable=0 command<br>from the Terminal tab page to stop<br>EtherCAT communications.                      | Terminal<br>Welcome to PowerPMAC terminal<br>Select Device to start communicati<br>SSH communication to PowerPMA<br>ECAT[0].Enable=1 | ion                                                 |
| 4 | In the Terminal tab page or Watch<br>Window, make sure that the<br>ECAT[0].Enable value turns to <i>0</i> .                                                                                | Watch Window Command/Query Sys.ServoCount ECAT[0].Enable                                                                             | ☆ ▼ ₽ ×         Response         13312872         0 |

#### 6.5.2. Writing the User Program

Create programs to be used to check operations.

A specific language is used for the operation check programs. Refer to *Power PMAC User's Manual* and *Power PMAC Software Reference Manual* for details.

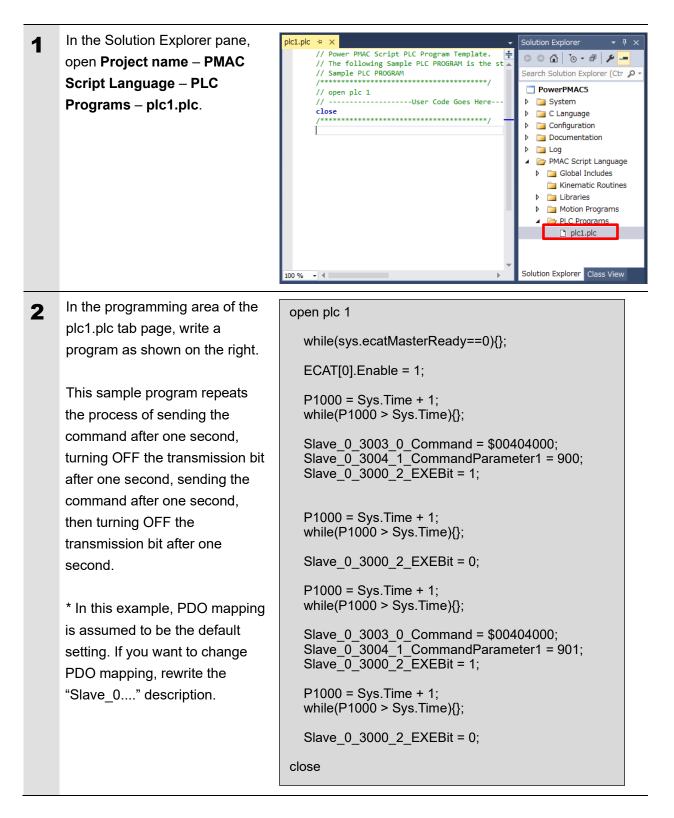

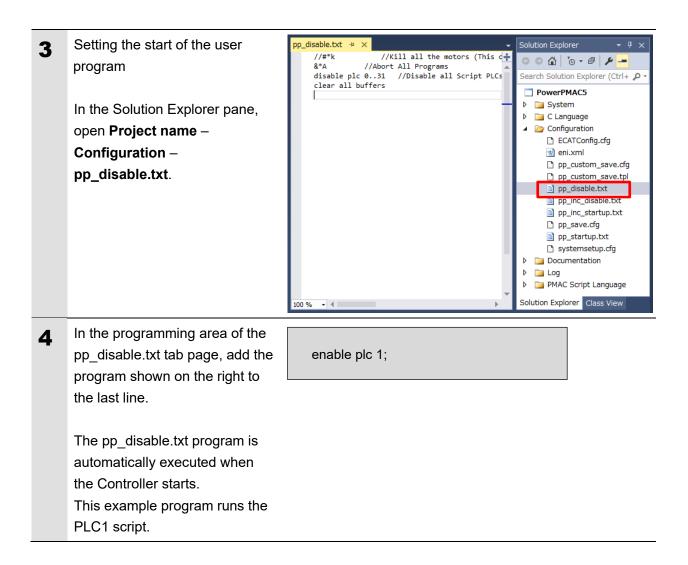

### 6.5.3. Project Data Transfer

Transfer the created project data to the Controller.

## \land WARNING

When the user program and "configuration and setting" data are transferred from Power PMAC IDE, devices or the machine may perform unexpected operations. Therefore, before you transfer project data, ensure the destination slave is operating safely.

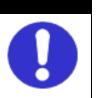

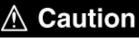

Transferring project data restarts the Controller and interrupts communications with slaves. The time that communications are interrupted depends on the EtherCAT network configuration.

Before you transfer project data, make sure that the slave settings will not adversely affect the devices.

0

| In the Terminal tab page or         |                         |                                       |        | _      |                                          |
|-------------------------------------|-------------------------|---------------------------------------|--------|--------|------------------------------------------|
| Watch Window, make sure that        | Watch Win               |                                       |        |        | \$\$ <del>•</del> ₽ ×                    |
| the ECAT[0].Enable value is 0.      | Commar                  | nd/Query                              | Resp   | onse   |                                          |
|                                     | Sys.Serve               | oCount                                | 1331   | 2872   |                                          |
| If the value is 1, run the          | ECAT[0].                | Enable                                | 0      |        |                                          |
| ECAT[0].Enable=0 command            |                         |                                       |        |        |                                          |
| from the Terminal tab page to       |                         |                                       |        |        |                                          |
| stop EtherCAT                       |                         |                                       |        |        |                                          |
| communications.                     |                         |                                       |        |        |                                          |
| Downloading a project               |                         |                                       |        | Soluti | on Explorer 🔹 म 🗙                        |
|                                     |                         |                                       |        |        | ◎ 습   ™ - ◎   ≁ -                        |
| Right-click the project name in     |                         |                                       |        |        | h Solution Explorer (C 🔎 -<br>PowerPMAC5 |
| the Solution Explorer pane on       | 📩 Build                 |                                       |        | P      | System                                   |
| the upper right of the IDE          | Rebuild                 |                                       |        |        | C Language<br>Configuration              |
| screen, and select <b>Build and</b> | Clean<br>New Solu       | tion Explorer View                    |        |        | Documentation                            |
| Download All Programs to            |                         | Download All Programs                 |        |        | PMAC Script Language                     |
| run the build and download.         |                         | C Variables                           |        |        |                                          |
|                                     | Add Macro<br>Export Pro | o Project<br>oject with IP Protection |        |        |                                          |
|                                     |                         | oject Template                        |        |        |                                          |
| * The transferred project is not    | χ Cut                   |                                       | Ctrl+X |        |                                          |
| yet saved to the Controller at      | Unload Pr               |                                       |        |        |                                          |
| this stage.                         | Properties              | ler in File Explorer                  | Alt+En | ter    |                                          |
| If you turn OFF the power to        |                         |                                       |        | Calute | - Furthers of the                        |
| the Controller, the transferred     |                         |                                       |        |        |                                          |
| project will be discarded.          |                         |                                       |        |        |                                          |
| Make sure that there are no         |                         |                                       |        |        |                                          |
| errors in the Output Window.        |                         |                                       |        |        |                                          |
|                                     |                         |                                       |        |        |                                          |
| * If the transfer fails, check      |                         |                                       |        |        |                                          |
| details of the error in the         |                         |                                       |        |        |                                          |
| Output Window.                      |                         |                                       |        |        |                                          |
| If the error is a program error,    |                         |                                       |        |        |                                          |
| you must review the program.        |                         |                                       |        |        |                                          |
| If the error is related to          |                         |                                       |        |        |                                          |
| EtherCAT settings, return to        |                         |                                       |        |        |                                          |
| 6.4 EtherCAT Communications         |                         |                                       |        |        |                                          |
| Setup and check whether there       |                         |                                       |        |        |                                          |
| are any incorrect settings.         |                         |                                       |        |        |                                          |

|   | <b>T</b> I 6 6 1                                                                                                    |                                                                                                    |
|---|----------------------------------------------------------------------------------------------------|----------------------------------------------------------------------------------------------------|
| 4 | The program starts running                                                                                                    | Terminal 🝷 🕂 🗙                                                                                                    |
|   | when it has been downloaded                                                                                                    | Welcome to PowerPMAC terminal                                                                                                    |
|   | successfully.                                                                                                    | Select Device to start communication<br>SSH communication to PowerPMAC at 192.168.0.200 successful                                                                                                    |
|   |                                                                                                    |                                                                                                    |
|   | EtherCAT communications are                                                                                                    |                                                                                                    |
|   | in the OP state. Make sure that                                                                                                    |                                                                                                    |
|   | the command is sent.                                                                                                    |                                                                                                    |
|   |                                                                                                    | enable plc 1                                                                                                    |
|   | * If the command is not sent,                                                                                                    |                                                                                                    |
|   | check that the ECAT[0].Enable                                                                                                    |                                                                                                    |
|   | value is <i>1</i> in the Terminal tab                                                                                                    |                                                                                                    |
|   | page or Watch Window.                                                                                                    |                                                                                                    |
|   | If the value is <i>0</i> , run the                                                                                                    |                                                                                                    |
|   | following command from the                                                                                                    |                                                                                                    |
|   | Terminal tab page.                                                                                                    |                                                                                                    |
|   | enable plc 1                                                                                                    |                                                                                                    |
|   |                                                                                                    |                                                                                                    |
| 5 | After you have confirmed an                                                                                                    |                                                                                                    |
| 5 | After you have confirmed an appropriate operation, save the                                                                                                    | Terminal · 무 ×                                                                                                    |
| 5 | appropriate operation, save the                                                                                                    | Available disk space = 3593208K 1472K                                                                                                    |
| 5 |                                                                                                    |                                                                                                    |
| 5 | appropriate operation, save the                                                                                                    | Available disk space = 3593208K 1472K<br>Required disk space = 1472K<br>Saving To Flash: Syncing files to flash                                                                                                    |
| 5 | appropriate operation, save the project to the Controller.<br>Run the save command from                                                                                                    | Available disk space = 3593208K 1472K<br>Required disk space = 1472K<br>Saving To Flash: Syncing files to flash<br>Saving To Flash: Mounting the flash                                                                |
| 5 | appropriate operation, save the project to the Controller.                                                                                                    | Available disk space = 3593208K 1472K<br>Required disk space = 1472K<br>Saving To Flash: Syncing files to flash                                                                                                    |
| 5 | appropriate operation, save the<br>project to the Controller.<br>Run the save command from<br>the Terminal tab page.                                                                                                    | Available disk space = 3593208K 1472K<br>Required disk space = 1472K<br>Saving To Flash: Syncing files to flash<br>Saving To Flash: Mounting the flash                                                                |
| 5 | <ul><li>appropriate operation, save the project to the Controller.</li><li>Run the save command from the Terminal tab page.</li><li>* The save command stores</li></ul>                                                                                                    | Available disk space = 3593208K 1472K<br>Required disk space = 1472K<br>Saving To Flash: Syncing files to flash<br>Saving To Flash: Mounting the flash<br>Saving To Flash: Finished SAVING to flash<br>Save Completed |
| 5 | <ul> <li>appropriate operation, save the project to the Controller.</li> <li>Run the save command from the Terminal tab page.</li> <li>* The save command stores the downloaded project in the</li> </ul>                                                                                 | Available disk space = 3593208K 1472K<br>Required disk space = 1472K<br>Saving To Flash: Syncing files to flash<br>Saving To Flash: Mounting the flash<br>Saving To Flash: Finished SAVING to flash                   |
| 5 | <ul> <li>appropriate operation, save the project to the Controller.</li> <li>Run the save command from the Terminal tab page.</li> <li>* The save command stores the downloaded project in the Controller. This operation</li> </ul>                                                      | Available disk space = 3593208K 1472K<br>Required disk space = 1472K<br>Saving To Flash: Syncing files to flash<br>Saving To Flash: Mounting the flash<br>Saving To Flash: Finished SAVING to flash<br>Save Completed |
| 5 | <ul> <li>appropriate operation, save the project to the Controller.</li> <li>Run the save command from the Terminal tab page.</li> <li>* The save command stores the downloaded project in the Controller. This operation saves the settings to be</li> </ul>                             | Available disk space = 3593208K 1472K<br>Required disk space = 1472K<br>Saving To Flash: Syncing files to flash<br>Saving To Flash: Mounting the flash<br>Saving To Flash: Finished SAVING to flash<br>Save Completed |
| 5 | <ul> <li>appropriate operation, save the project to the Controller.</li> <li>Run the save command from the Terminal tab page.</li> <li>* The save command stores the downloaded project in the Controller. This operation saves the settings to be executed automatically when</li> </ul> | Available disk space = 3593208K 1472K<br>Required disk space = 1472K<br>Saving To Flash: Syncing files to flash<br>Saving To Flash: Mounting the flash<br>Saving To Flash: Finished SAVING to flash<br>Save Completed |
| 5 | <ul> <li>appropriate operation, save the project to the Controller.</li> <li>Run the save command from the Terminal tab page.</li> <li>* The save command stores the downloaded project in the Controller. This operation saves the settings to be</li> </ul>                             | Available disk space = 3593208K 1472K<br>Required disk space = 1472K<br>Saving To Flash: Syncing files to flash<br>Saving To Flash: Mounting the flash<br>Saving To Flash: Finished SAVING to flash<br>Save Completed |

## 7. Appendix Saving and Loading a Project

The following describes the procedures to save a Power PMAC IDE project on the computer, and to reuse it.

## 7.1. Saving a Project

| 1 | Creating a Configuration File<br>Create a Configuration File to save<br>parameters you have changed.<br>Right-click <b>Configuration</b> in the Solution<br>Explorer pane, and select <b>Generate Config</b><br><b>File</b> .<br>A Configuration File is added to<br><b>Configuration</b> . | 1 [F88D-15N01L-ECT] (100                                                                                                    | Search S                                                                                                    | Explorer<br>Construction Explorer (Ctrl+:)<br>BD-15N<br>System<br>C Language<br>Configuration<br>P ECATConfig.cfg<br>enizml<br>p p.cutom_save.cfg<br>p p.cutom_save.tgl<br>p p.cutom_save.tgl<br>p p.cutom_save. | Add<br>Scope to This<br>New Solution Explorer View<br>Properties Alt+E<br>Upload Config Files<br>Download Config Files<br>Generate Config File | •<br>Enter |
|---|----------------------------------------------------------------------------------------------------|----------------------------------------------------------------------------------------------------|----------------------------------------------------------------------------------------------------|----------------------------------------------------------------------------------------------------|----------------------------------------------------------------------------------------------------|------------|
| 2 | Enter a file name in the textbox, then click the OK button.                                                                                                    | Please ty                                                                                                    | pe a name f                                                                                                    | ior the Config                                                                                                    | File.                                                                                                    |            |
| 3 | Right-click on the Configuration File, and<br>from the menu, select <b>Check To Download</b><br><b>Config File</b> to include it in files to be<br>downloaded.                                                                                                    | □ PF<br>□ PF<br>□ C<br>0 □ C<br>0 □ C | Open With     View Code     Scope to Ti     New Soluti     Exclude Fre     Copy     Oelete     Rename     Check To E     Properties | his<br>on Explorer View                                                                                                    | Ctrl+C<br>Del<br>File<br>Alt+Enter                                                                                                    | ×          |

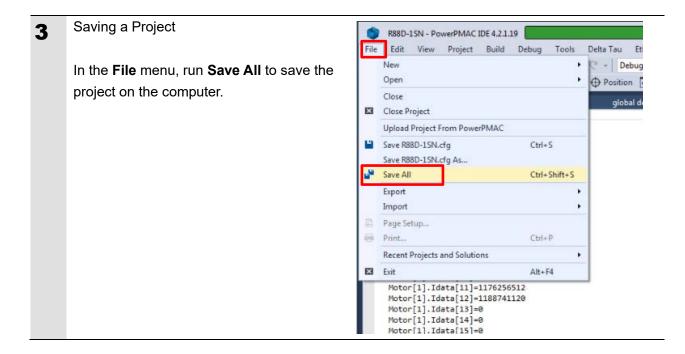

## 7.2. Loading and Downloading a Project

| 1 2 | Start Power PMAC IDE, and<br>connect to the Controller.<br>In the Terminal tab page, type the<br>\$\$\$*** command to reset the<br>Controller settings to factory<br>default. | Terminal         Welcome to PowerPMAC terminal         Select Device to start communication         SSH communication to PowerPMAC at 192.168.0.200 successful         \$SSH communication to PowerPMAC at 192.168.0.200 successful         \$SS****         PowerPMAC Messages         Terminal       Output                                                                                                    |
|-----|----------------------------------------------------------------------------------------------------|----------------------------------------------------------------------------------------------------|
| 3   | In the <b>File</b> menu, Click <b>Open</b> – <b>Project/Solution</b> to load the project.                                                                                     | PowerPMAC IDE 4.2.1.19       P: 192.168.0.200       Type: MOTION CO         File       Edit       View       Debug       Tools       Delta Tau       EtherCAT       Window       Help         New       New       New       Debug       Any CPU       Open       Open       File       Ctrl+Shift+O       Door         Close       Close       File       Ctrl+Shift+O       Door       Ctrl+Shift+O       Door         Save Selected Items       Ctrl+Shift+S       Export       File       Ctrl+Shift+S         Export       Print       Ctrl+P       Recent Projects and Solutions       Print         Print       Ctrl+F4       Export       Exit       Alt+F4 |
| 4   | Right-click <b>Configuration</b> in the<br>Solution Explorer pane, and<br>select <b>Download Config Files</b> to<br>download the file to the Controller.                      | Solution Explorer                                                                                                    |

| 5 | Right-click the project name in the                                                                                              | -                                                                                                    | Solution Explorer                                                                                                    | <b>-</b> ₽ × |
|---|----------------------------------------------------------------------------------------------------|----------------------------------------------------------------------------------------------------|----------------------------------------------------------------------------------------------------|--------------|
|   | Solution Explorer, and select                                                                                                    | +                                                                                                    | ◎ ● 씁   ఀ ● - @   ≁                                                                                                    |              |
|   | Build and Download All                                                                                                    |                                                                                                    | Search Solution Explorer (Ctrl+;)                                                                                                    | - م          |
|   | <b>Programs</b> to run the build and                                                                                             |                                                                                                    | 🕨 🧰 Sys 🏙 Build                                                                                                    |              |
|   | •                                                                                                    |                                                                                                    | CL Rebuild CC Clean Clean                                                                                                    |              |
|   | download.                                                                                                    |                                                                                                    | New Solution Explorer View                                                                                                    |              |
|   |                                                                                                    |                                                                                                    | Build and Download All Programs                                                                                                    |              |
|   | When the download process is                                                                                                    |                                                                                                    | Map PMAC Variables     Add Macro Project                                                                                                    |              |
|   | •                                                                                                    |                                                                                                    | Finant Design twith ID Destantion                                                                                                    |              |
|   | complete, make sure that there                                                                                                   |                                                                                                    | Export Project With IP Protection                                                                                                    |              |
|   | are no errors in the Output                                                                                                    |                                                                                                    | Cut                                                                                                    | Ctrl+X       |
|   | Window.                                                                                                    |                                                                                                    | Unload Project                                                                                                    |              |
|   |                                                                                                    |                                                                                                    | Do     Open Folder in File Explorer     Do     De     De | 10.5.        |
|   |                                                                                                    |                                                                                                    | Log Properties     Properties     PM-cocmpectinguage                                                                                                    | Alt+Enter    |
|   |                                                                                                    |                                                                                                    |                                                                                                    |              |
|   |                                                                                                    |                                                                                                    | Solution Evolution Class View                                                                                                    |              |
|   |                                                                                                    |                                                                                                    | Solution Explorer Class View                                                                                                    |              |
|   | Stopping a program                                                                                                    | Terminal                                                                                                    | Solution Explorer Class View                                                                                                    |              |
| 3 | Stopping a program                                                                                                    | Terminal<br>Walaama ta Ba                                                                                                    |                                                                                                    |              |
| 6 |                                                                                                    | Welcome to Po<br>Select Device to                                                                                                    | werPMAC terminal<br>start communication                                                                                                    |              |
| 6 | If a program is running, execute                                                                                                 | Welcome to Po<br>Select Device to                                                                                                    | werPMAC terminal                                                                                                    | successful   |
| 6 | If a program is running, execute<br>the following command from the                                                               | Welcome to Po<br>Select Device to                                                                                                    | werPMAC terminal<br>start communication                                                                                                    | successful   |
| 6 | If a program is running, execute                                                                                                 | Welcome to Po<br>Select Device to                                                                                                    | werPMAC terminal<br>start communication                                                                                                    | successful   |
| 6 | If a program is running, execute<br>the following command from the<br>Terminal tab page to stop the                              | Welcome to Po<br>Select Device to                                                                                                    | werPMAC terminal<br>start communication                                                                                                    | successful   |
| 3 | If a program is running, execute<br>the following command from the<br>Terminal tab page to stop the<br>program.                  | Welcome to Po<br>Select Device to                                                                                                    | werPMAC terminal<br>start communication                                                                                                    | successful   |
| 6 | If a program is running, execute<br>the following command from the<br>Terminal tab page to stop the<br>program.<br>disable plc 1 | Welcome to Po<br>Select Device to<br>SSH communit<br>disable plc 1                                                                                 | werPMAC terminal<br>9 start communication<br>ation to PowerPMAC at 192.168.0.200 s                                                                                                    | successful   |
| 6 | If a program is running, execute<br>the following command from the<br>Terminal tab page to stop the<br>program.                  | Welcome to Po<br>Select Device to<br>SSH communit<br>disable plc 1                                                                                 | werPMAC terminal<br>start communication                                                                                                    | successful   |
| 6 | If a program is running, execute<br>the following command from the<br>Terminal tab page to stop the<br>program.<br>disable plc 1 | Welcome to Po<br>Select Device to<br>SSH communit<br>disable plc 1                                                                                 | werPMAC terminal<br>9 start communication<br>ation to PowerPMAC at 192.168.0.200 s                                                                                                    | successful   |
| 6 | If a program is running, execute<br>the following command from the<br>Terminal tab page to stop the<br>program.<br>disable plc 1 | Welcome to Po<br>Select Device to<br>SSH communit<br>disable plc 1<br>PowerPMAC M                                                                  | werPMAC terminal<br>9 start communication<br>ation to PowerPMAC at 192.168.0.200 s                                                                                                    | successful   |
| 6 | If a program is running, execute<br>the following command from the<br>Terminal tab page to stop the<br>program.<br>disable plc 1 | Welcome to Po<br>Select Device to<br>SSH communit<br>disable plc 1<br>PowerPMAC M                                                                  | werPMAC terminal<br>o start communication<br>vation to PowerPMAC at 192.168.0.200 e<br>essages Terminal Terminal Output                                                                                                    | successful   |
| 6 | If a program is running, execute<br>the following command from the<br>Terminal tab page to stop the<br>program.<br>disable plc 1 | Welcome to Po<br>Select Device to<br>SSH communit<br>disable plc 1<br>PowerPMAC M<br>Terminal<br>Welcome to Po<br>Select Device to                 | werPMAC terminal<br>o start communication<br>cation to PowerPMAC at 192.168.0.200 s<br>essages Terminal Terminal Output<br>werPMAC terminal<br>start communication                                                                                                    |              |
| 6 | If a program is running, execute<br>the following command from the<br>Terminal tab page to stop the<br>program.<br>disable plc 1 | Welcome to Po<br>Select Device to<br>SSH communit<br>disable plc 1<br>PowerPMAC M<br>Terminal<br>Welcome to Po<br>Select Device to<br>SSH communic | werPMAC terminal<br>o start communication<br>vation to PowerPMAC at 192.168.0.200 e<br>essages Terminal Terminal Output<br>verPMAC terminal                                                                                                    |              |
| 6 | If a program is running, execute<br>the following command from the<br>Terminal tab page to stop the<br>program.<br>disable plc 1 | Welcome to Po<br>Select Device to<br>SSH communit<br>disable plc 1<br>PowerPMAC M<br>Terminal<br>Welcome to Po<br>Select Device to                 | werPMAC terminal<br>o start communication<br>cation to PowerPMAC at 192.168.0.200 s<br>essages Terminal Terminal Output<br>werPMAC terminal<br>start communication                                                                                                    |              |
| 6 | If a program is running, execute<br>the following command from the<br>Terminal tab page to stop the<br>program.<br>disable plc 1 | Welcome to Po<br>Select Device to<br>SSH communit<br>disable plc 1<br>PowerPMAC M<br>Terminal<br>Welcome to Po<br>Select Device to<br>SSH communic | werPMAC terminal<br>o start communication<br>cation to PowerPMAC at 192.168.0.200 s<br>essages Terminal Terminal Output<br>werPMAC terminal<br>start communication                                                                                                    |              |
| 5 | If a program is running, execute<br>the following command from the<br>Terminal tab page to stop the<br>program.<br>disable plc 1 | Welcome to Po<br>Select Device to<br>SSH communit<br>disable plc 1<br>PowerPMAC M<br>Terminal<br>Welcome to Po<br>Select Device to<br>SSH communic | werPMAC terminal<br>o start communication<br>cation to PowerPMAC at 192.168.0.200 s<br>essages Terminal Terminal Output<br>werPMAC terminal<br>start communication                                                                                                    |              |
| 6 | If a program is running, execute<br>the following command from the<br>Terminal tab page to stop the<br>program.<br>disable plc 1 | Welcome to Po<br>Select Device to<br>SSH communit<br>disable plc 1<br>PowerPMAC M<br>Terminal<br>Welcome to Po<br>Select Device to<br>SSH communic | werPMAC terminal<br>o start communication<br>sation to PowerPMAC at 192.168.0.200 s<br>essages Terminal Terminal Output<br>werPMAC terminal<br>start communication<br>ation to PowerPMAC at 192.168.0.200 s                                                                                                    |              |

| 7 | Saving the downloaded settings                                                                                                    |                                                                                                    |
|---|----------------------------------------------------------------------------------------------------|----------------------------------------------------------------------------------------------------|
| 1 | and programs                                                                                                    | Terminal                                                                                                    |
|   | After the download process is<br>complete and you make sure that<br>there are no errors in the Output<br>Window, run the save command<br>from the Terminal tab page.                             | Welcome to PowerPMAC terminal<br>Select Device to start communication<br>SSH communication to PowerPMAC at 192.168.0.200 successful<br>disable plc 1<br>ECAT[0].Enable = 0<br>save<br>PowerPMAC Messages Terminal Terminal Output |
|   | * The save command stores the<br>downloaded project in the<br>Controller. This operation saves<br>the settings to be executed<br>automatically when the power to<br>the Controller is turned on. |                                                                                                    |
| 8 | Restarting after download<br>Run the following command from<br>the Terminal tab page to restart<br>the Controller with the<br>downloaded project.<br>\$\$\$                                      | Terminal         Saving To Flash: Mounting the flash         Saving To Flash: Finished SAVING to flash         Save Completed         \$S\$         PowerPMAC Messages       Terminal         Output                              |

## 8. Appendix Troubleshooting

#### Factor Description **Corrective Action** The link is not established. The Ethernet cable is broken or If the Ethernet cable is broken the specified cable is not being or if the specified cable was not used. used, replace the cable. Reconnect the connector and A connector on the Ethernet cable used for EtherCAT make sure it is mated correctly. communications is disconnected, the contact is faulty, or parts are faulty. A slave within the EtherCAT Replace the slave. network configuration failed. EtherCAT communications do ECAT[0].Enable is set to 0. From the Terminal pane, run the not start. ECAT[0].Enable=1 command to start EtherCAT communications. The EtherCAT network Review the settings according configuration in the Controller to the procedures provided in 6.4 EtherCAT Communications does not agree with the physical network configuration. Setup. The Ethernet cable is broken at Connect the Ethernet cable a slave in the network, or a correctly. connector is disconnected. Some errors have occurred, Check the ECAT[0].error value. and the ECAT[0].error is set to a value other than 0. The distribution clock is not set Review the settings according A synchronization error occurs to the procedures provided in at a slave. correctly. A slave in Free-Run Mode is set 6.4.2 Distributed Clock Setup. to the reference clock. The servo task processing time Review the program or servo exceeds the set period. frequency to adjust it, so that the servo task processing time does not exceed the period.

# 8.1. Factors Causing EtherCAT Communications To Be Unavailable, and Corrective Actions

#### 8.2.1. Checking the EtherCAT Status

You can check the EtherCAT status from Diagnosis Mode of Power PMAC IDE.

Right-click on **Master0 (Deactivated)** under **EtherCAT** in the Solution Explorer, then select **Diagnosis Mode** to open the Diagnosis Mode page.

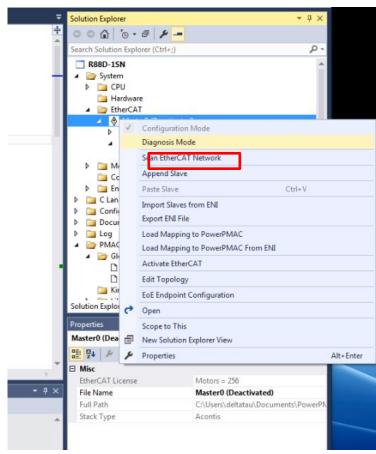

You can check the status of the slaves in the Diagnosis Mode page.

| ECATMap.pmh · 😐 🗙 Master0 (Deac   | <mark>:tivated) 👳 ×</mark> global de | finitions.pmh Syst       | tem            |            | -               |
|-----------------------------------|--------------------------------------|--------------------------|----------------|------------|-----------------|
| Device Editor                     |                                      |                          |                |            |                 |
| General Process Data Image Wate   | ch list Performance Var              | iables CoE Object-Dictio | nary History   |            |                 |
| State Machine                     |                                      |                          |                |            |                 |
| Current State                     | Pre-Op                               |                          |                |            |                 |
| Requested State                   | Pre-Op                               |                          |                |            |                 |
|                                   | Init Bootstrap                       |                          |                |            |                 |
| Change State                      | Pre-Op Safe-Op                       |                          |                |            |                 |
|                                   | Ор                                   |                          |                |            |                 |
| Information                       |                                      | Frame Counter            |                |            |                 |
| Number of found slaves            | 2                                    | Sent frames              | 55067          |            |                 |
| Number of slaves in configuration | 2                                    | Lost frames              | 0              |            |                 |
| Number of DC slaves               | 2                                    | Cyclic frames            | 44678          |            |                 |
| DC in-sync                        | Yes                                  | Acyclic frames           | 10389          |            |                 |
| 1 37                              | Yes                                  |                          | Clear counters |            |                 |
|                                   | Yes                                  |                          |                |            |                 |
| Slaves in Master State            | Yes                                  |                          |                |            |                 |
|                                   |                                      |                          |                |            |                 |
|                                   |                                      |                          |                |            |                 |
|                                   |                                      |                          |                |            |                 |
|                                   |                                      |                          |                |            |                 |
|                                   |                                      |                          |                |            |                 |
|                                   |                                      |                          |                |            |                 |
|                                   |                                      |                          |                |            |                 |
| Networks: 1 Slaves: 2             |                                      |                          |                | State: 🔮 🜒 | Mode: DIAGNOSIS |

### 8.2.2. Checking the Controller Status

In the Status page of Power PMAC IDE, you can check the status of the motor, coordinate system, and system.

To display the Status page, click **Status** on the toolbar.

#### Global Status

You can check system errors such as the WDT error.

| Global Status |        |                |         |
|---------------|--------|----------------|---------|
| Description   | Status | Description    | Status  |
| AbortAll      | False  | HWChangeErr    | False   |
| BufSizeErr    | False  | NoClocks       | False   |
| ConfigLoadErr | False  | ProjectLoadErr | False   |
| Default       | True   | PwrOnFault     | False   |
| ileConfigErr  | False  | WDTFault       | NoFault |
| FlashSizeErr  | False  |                |         |
|               |        |                |         |
|               |        |                |         |
|               |        |                |         |
|               |        |                |         |

#### Motor Status

You can check deviation errors, limit errors, and other states of the motor.

| False<br>False<br>False<br>False<br>False<br>False |
|----------------------------------------------------|
| False<br>False<br>False                            |
| False<br>False                                     |
| False                                              |
|                                                    |
| False                                              |
|                                                    |
| False                                              |
| False                                              |
| Plus                                               |
| False                                              |
| False                                              |
| False                                              |
| 0                                                  |
| False                                              |
| False                                              |
| MaxSpeed                                           |
|                                                    |

#### Coordinate Status

You can check deviation errors, limit errors and other states of the coordinate system.

| i <mark>tatus</mark><br>Motor Status Coordinate Stat | us Global Status MACR | O Status          | * 🗆        |  |  |
|------------------------------------------------------|-----------------------|-------------------|------------|--|--|
| Coordinate System 0                                  |                       |                   |            |  |  |
| Description                                          | Status                | Description       | Status     |  |  |
| AddedDwellDis                                        | True                  | LinToPvtBuf       | False      |  |  |
| AmpEna                                               | False                 | LookAheadActive   | False      |  |  |
| AmpFault                                             | False                 | LookAheadChange   | False      |  |  |
| AmpWarn                                              | False                 | LookAheadDir      | Forward    |  |  |
| AuxFault                                             | False                 | LookAheadFlush    | False      |  |  |
| BlockActive                                          | False                 | LookAheadLookBack | False      |  |  |
| BlockRequest                                         | False                 | LookAheadReCalc   | False      |  |  |
| BufferWarn                                           | 0                     | LookAheadStop     | False      |  |  |
| CC3Active                                            | False                 | LookAheadWrap     | False      |  |  |
| CCAddedArc                                           | False                 | MinusLimit        | False      |  |  |
| CCMode                                               | Off                   | MoveMode          | LineCircle |  |  |
| CCMoveType                                           | Dwell                 | PlusLimit         | False      |  |  |
| CCOffReq                                             | False                 | ProgActive        | False      |  |  |
| ClosedLoop                                           | False                 | ProgProceeding    | False      |  |  |
| ContMotion                                           | False                 | ProgRunning       | False      |  |  |
| Csolve                                               | False                 | SegEnabled        | False      |  |  |
| DesVelZero                                           | False                 | SegHaltReq        | False      |  |  |
| EncLoss                                              | False                 | SegMove           | Off        |  |  |
| EndDelayActive                                       | False                 | SegMoveAccel      | False      |  |  |
| ErrorStatus                                          | NoError               | SegMoveDecel      | False      |  |  |
| FeedHold                                             | Off                   | SegStopReq        | False      |  |  |
| FeFatal                                              | False                 | SharpCornerStop   | False      |  |  |
| FeWarn                                               | False                 | SoftMinusLimit    | False      |  |  |
| HomeComplete                                         | False                 | SoftPlusLimit     | False      |  |  |
| HomeInProgress                                       | False                 | TimerEnabled      | False      |  |  |
| I2tFault                                             | False                 | TimersEnabled     | False      |  |  |
| inPos                                                | False                 | TriggerMove       | False      |  |  |
| InterlockStop                                        | False                 | TriggerNotFound   | False      |  |  |

## 9. Appendix ECAT[i] Structure Elements

The Controller uses motion controller technology developed by Delta Tau Data Systems, Inc., (hereafter referred to as DT) in the U.S., however, the ECAT[i] structure elements differ from those of DT controllers. The following table shows the major changes that have been made from DT controllers.

| Element name                | Description              | Change                            |
|-----------------------------|--------------------------|-----------------------------------|
| ECAT[i].Enable              | Enabling the EtherCAT    | 0: Disable, 1: Enable             |
|                             | network                  | (2 and 3 are not supported.)      |
| ECAT[i].LPIO[k]             | Elements of low priority | Not supported                     |
|                             | I/O module               |                                   |
| ECAT[i].Slave[j]            | Slave elements           | Not supported                     |
| ECAT[i].Error               | Error code of enabling   | \$ 9811000C: Invalid network      |
|                             | EtherCAT network         | configuration                     |
|                             |                          | \$ 9811002E: Disconnected network |
|                             |                          | connection                        |
| ECAT[i].LinkUp              | Status data structure    | Not supported                     |
| ECAT[i].LPDomainOutputState | elements                 |                                   |
| ECAT[i].LPDomainState       |                          |                                   |
| ECAT[i].LPRxTime            |                          |                                   |
| ECAT[i].LPTxTime            |                          |                                   |
| ECAT[i].MasterStat          |                          |                                   |
| ECAT[i].RTDomainOutputState |                          |                                   |
| ECAT[i].RTDomainState       |                          |                                   |

## 10. Revision History

| Revision | Revised date | Revised content                                     |  |
|----------|--------------|-----------------------------------------------------|--|
| code     |              |                                                     |  |
| 01       | Apr, 2019    | First edition                                       |  |
| 02       | Jan, 2023    | Made changes accompanying the addition of CK5M-CPU1 |  |
|          |              | □1 Unit.                                            |  |
|          |              |                                                     |  |

#### **OMRON Corporation** Industrial Automation Company

#### Kyoto, JAPAN

**Regional Headquarters** 

OMRON EUROPE B.V.

Wegalaan 67-69, 2132 JD Hoofddorp The Netherlands Tel: (31) 2356-81-300 Fax: (31) 2356-81-388

OMRON ASIA PACIFIC PTE. LTD. 438B Alexandra Road, #08-01/02 Alexandra Technopark, Singapore 119968 Tel: (65) 6835-3011 Fax: (65) 6835-2711

OMRON ELECTRONICS LLC 2895 Greenspoint Parkway, Suite 200 Hoffman Estates, IL 60169 U.S.A. Tel: (1) 847-843-7900 Fax: (1) 847-843-7787

Contact : www.ia.omron.com

OMRON (CHINA) CO., LTD. Room 2211, Bank of China Tower, 200 Yin Cheng Zhong Road, PuDong New Area, Shanghai, 200120, China Tel: (86) 21-5037-2222 Fax: (86) 21-5037-2200 Authorized Distributor:

©OMRON Corporation 2019 - 2023 All Rights Reserved. In the interest of product improvement, specifications are subject to change without notice.

Cat. No. 0045-E1-02 0123